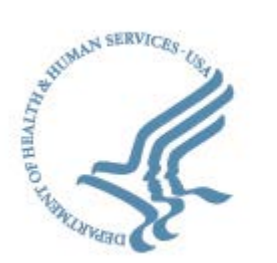

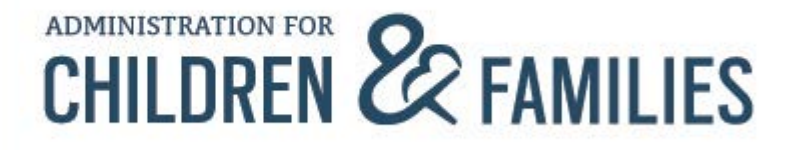

# **INSTRUCTIONS FOR ELECTRONIC APPLICATION SUBMISSIONS**

- The Administration for Children and Families (ACF) required electronic submission of discretionary grant applications via www.Grants.gov.
- ACF has implemented an application submission upload requirement that limits the submission of two files for all information except for Standard Forms and OMBapproved forms that are available in the application package.
	- o No more than two files will be accepted for review. Additional files will be removed and will not be reviewed by the panel. Standard Forms (SFs) and OMBapproved forms, assurances, and certification are not considered additional files.

For more information on submitting your application, please make sure to thoroughly review the following sections of the Funding Opportunity Announcement (FOA):

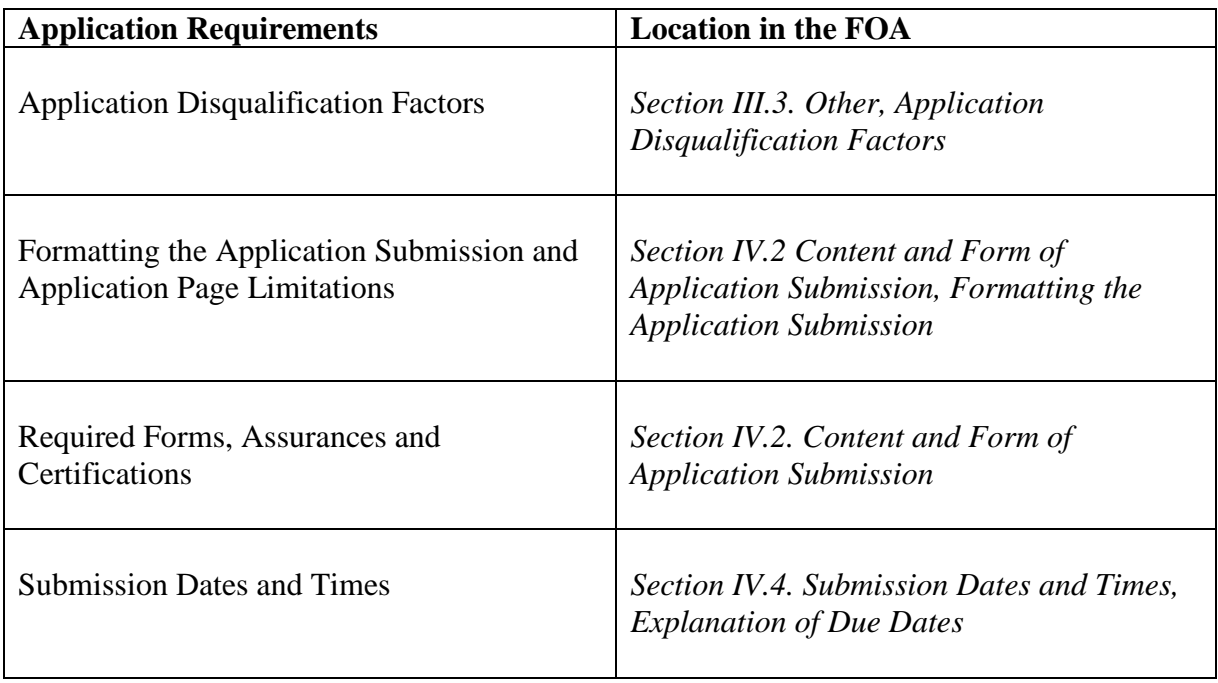

## **NAMING THE APPLICATION FILES Application file names are limited to 50 characters (letters and spaces) only**.

Please use only the following UTF-8 characters when naming your attachments: A-Z, a-z, 0-9, underscore, hyphen, space, period, parenthesis, curly braces, square brackets, ampersand, tilde, exclamation point, comma, semi colon, apostrophe, at sign, number sign, dollar sign, percent sign, plus sign, equal sign, and **limit the file name to 50 or fewer characters. http://www.grants.gov/web/grants/applicants/submitting-utf-8-special-characters.html.**

# **ELECTRONIC APPLICATION SUBMISSION via http://www.Grants.gov**

**ACF strongly recommends that applicants review and observe all Grants.gov application upload requirements. Please refer to Tips for Uploading an Application at http://www.grants.gov/web/grants/applicants/apply-for-grants/step-2-complete-yourapplication-package.html.** 

- **It is to an applicant's advantage to begin submission of their application well ahead at least 72 to 96 hours in advance—of the application due date and deadline.**
- Electronic submission at www.Grants.gov is a two-step process:
	- o Submission to Grants.gov by the due date and time.
	- o Application validation check by Grants.gov.
- The full FOA is available at  $\frac{http://www.acf.hhs.gov/grams/open/foa}{http://www.acf.hhs.gov/grams/open/foa}$ . A link to the FOA is available under "Link to Additional Information" in the FOA's Grants.gov Synopsis.
- Electronic applications must be submitted to www.Grants.gov by 11:59 p.m.,  $ET$ , on the due date.
- **A DUNS Number (http://fedgov.dnb.com/webform) and current registration at the System for Award Management (SAM) (https://www.sam.gov) are required for all applicants.** 
	- o Validation of DUNS Numbers and SAM registration is part of the www.Grants.gov registration and validation processes**.** See "Get Registered" at http://www.grants.gov/web/grants/applicants/organization-registration.html.
	- o Applicants that do not have an **active SAM.gov** registration will fail the Grants.gov validation check so allow sufficient time to complete a new or renewed SAM.gov registration:
		- New registrations can take an average of 7 to 10 *business* days to process in SAM.
		- SAM registration must be renewed and revalidated at least every 12 months from the date it was last certified in SAM, and sooner, if your entity's information changes.

**Please note if your update/renewal registration requires IRS or CAGE revalidation, it will take an additional 3 to 5 business days for it to become active and replace your previous registration.**

- For help with SAM.gov, please visit their support page at: https://www.fsd.gov/app/sam.
- o Applications will not pass the Grants.gov validation check if the Authorized Organization Representative (AOR) does not have a current SAM registration and electronic signature credentials.

## • **IMPORTANT GRANTS.GOV APPLICATION UPLOAD REQUIREMENTS**

## o **GRANTS.GOV APPLICATION FILE SIZE LIMIT**

The total application submission size cannot exceed 200 MB. It is recommended that applicants keep individual attachments to fewer than 100 MB. It is up to the applicant to make sure that application submissions do not exceed these limits. Failure to keep the application submission file under the limit may cause an application package to be rejected by Grants.gov.

## o **ADOBE COMPATIBILITY AT GRANTS.GOV**

Be sure to review the Adobe Compatibility information and verify your Adobe Software at http://www.grants.gov/web/grants/applicants/adobe-softwarecompatibility.html.

**Pay special attention to the "Security Settings" section.**

# **CONTACTING GRANTS.GOV SUPPORT**

- If applicants encounter technical difficulties in using Grants.gov, contact the Grants.gov Support through the Grants.gov Support page at http://www.grants.gov/web/grants/support.html,
- To report a technical problem and obtain assistance. Hours of Operation: 24 hours a day, 7 days a week. **Grants.gov Support is closed on Federal holidays.**
- **Contact with the Grants.gov Support prior to the listed due date and time does not ensure acceptance of an application under the submission or validation processes**
- Applicants should retain Grants.gov Support service ticket number(s) as they may be needed for future reference.
- **All questions concerning the content of the FOA must be directed to the Agency Contacts listed in** *Section VII.* **of the FOA. Please do not expect Grant.gov Support to help you with the FOA content.**

## **ACF POLICY FOR APPLICANTS EXPERIENCING ISSUES WITH FEDERAL APPLICATION SYSTEM:**

If difficulties are encountered with either of the federal systems used in application submission, Grants.gov or SAM.gov, the Grants Management Officer listed in *Section VII. HHS Awarding Agency Contact(s)* in the FOA will determine whether the submission issues are due to the federal system or to user error.

For more information, please review the "ACF Policy for Applicants Experiencing System Issues" available in these instructions and on the ACF Website at https://www.acf.hhs.gov/sites/default/files/assets/systems\_issue\_policy\_final.pdf

# **ACCESSIBILITY AND COMPLIANCE**

The Grants.gov website complies with Section 508 of the U.S. Rehabilitation Act of 1973, as amended (29 U.S.C. § 794d). Grants.gov web pages are designed to work with assistive technologies such as screen readers.

If an applicant uses assistive technology and is unable to access any material on the site, contact the Grants.gov Contact Center at support@grants.gov or call 1-800-518-4726 for assistance.

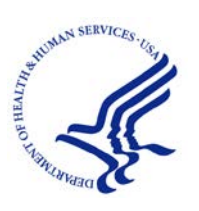

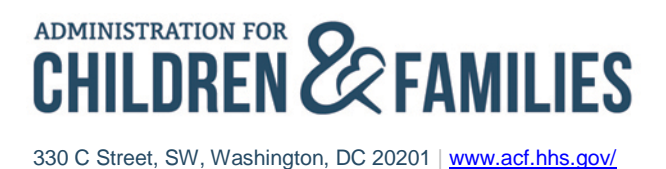

# **ACF Policy for Applicants Experiencing System Issues**

The grant application submission process requires applicant organizations to register and interact with several federal electronic systems, including Grants.gov and the System for Award Management (www.SAM.gov). On occasion, technical problems with one of these systems could result in an applicant failing to meet the application submission deadline. This page clarifies ACF's policy regarding the submission of late applications if a system issue beyond an applicant's control is the cause of the late application.

Applicants experiencing issues with a federal system that may prevent the on-time submission of their application must follow these guidelines for reporting the issue. System issues are defined as technical problems with federal systems that prevent an applicant from successfully submitting their application by 11:59 p.m., ET on the due date listed in the funding opportunity announcement. Problems with computer systems at an applicant organization or with a nonfederal third party (e.g., an organization partnering with the applicant) are not considered federal system issues; nor are the applicant's failure to complete required registrations by the submission deadline.

Applicants are strongly encouraged to complete the electronic application submission process several days before the application due date to ensure the application is successfully accepted by Grants.gov. Applicants should consider that some application due dates will have a high volume of submissions, which may slow down federal systems and increase the time needed for applications to be received and time stamped at Grants.gov. Applications must be received and time stamped on or before the deadline. Applicants must take this processing time into consideration by allowing enough time to make any corrected submissions so that the application is submitted error-free by the deadline. For more information see *Section IV.2. Electronic Submission via www.Grants.gov* and *Timely Receipt Requirements and Proof of Timely Submission* in the funding opportunity announcement.

## **Guidelines for Applicants Experiencing System Issues**

To confirm a federal system issue, contact the appropriate system support service **as soon as possible after experiencing an issue. System issues must be fully documented as outlined below by 4:30 p.m. ET, on the federal business day immediately following the application submission due date.**

## **For Grants.gov system issues**

1. Contact the Grants.gov Contact Center to document and receive help to resolve any Grants.gov related submission issues. Applicants will receive a Grants.gov Contact Center ticket number. **This ticket number should be retained by the applicant as** 

## **part of their documentation of the issue.**

- 2. Document and explain the issue preventing submission in an email to the following address: acfogme-grants@acf.hhs.gov. The email must include:
	- a. The full name of and contact information for the applicant organization;
	- b. The DUNS number;
	- c. The name of the Authorized Organizational Representative (AOR) and E-Biz POC;
	- d. Grants.gov tracking number, if applicable;
	- e. The full name and number of the FOA to which the applicant is attempting to apply;
	- f. A **detailed** description of the system issue preventing the application's on-time submission;
	- g. A description of the applicant's request (e.g., to submit an application after the deadline);
	- h. The Grants.gov support ticket(s) number;
	- i. Any emails or correspondence with the Grants.gov Contact Center as an email attachment.

## **For SAM.gov system issues:**

- 1. Contact the SAM.gov Federal Service Desk (FSD) to document and help resolve any SAM.gov related registration issues.
- 2. Document and explain the issue preventing submission in an email to the following address: acfogme-grants@acf.hhs.gov. The email must include the following information:
	- a. Full name of and contact information for the applicant organization;
	- b. The DUNS number;
	- c. The name of the Authorized Organizational Representative (AOR) and E-Biz POC;
	- d. Grants.gov tracking number, if applicable;
	- e. Full name and number of the FOA to which the applicant is attempting to apply;
	- f. A detailed description of the system issue that has prevented the completion of the registration process;
	- g. A description of the applicant's request (e.g., to submit an application after the deadline);
	- h. The FSD support ticket(s) number;
	- i. Any emails or correspondence with the FSD as an email attachment.

**Note:** SAM registration/renewal can be a lengthy process. Failure to allow enough time for registration or renewal is not considered a system issue.

## **Additional Requirements**

ACF expects applicants to respond quickly, that is, within one business day, to federal systems' Contact Center/Help Desk requests for actions necessary to resolve issues with completion of registration or application submission.

Reports of system issues will be investigated on a case-by-case basis. If ACF confirms that an applicant experienced a systems issue, which was beyond their control, their application will not be considered late and disqualified as long as the applicant works diligently with the appropriate federal system Contact Center/Help Desk to resolve their problem quickly.

Any application that is allowed to be submitted after the deadline and due date because of a confirmed federal system issue must include a cover letter documenting the confirmed system issues, Contact Center and/or Help Desk ticket(s) number(s), and the action(s) taken to resolve the issue(s).

Late applicants that fail to document their federal systems issues before 4:30 p.m. ET, on the federal business day immediately following the application submission due date will be disqualified from the competitive review and from receiving an award under the announcement.

Problems with computer systems at the applicant organization (barring a widespread or regional electrical failure), failure to follow instructions in the announcement, or failure to complete required registrations by the submission due date and deadline **ARE NOT** considered to be federal system issues.

## **Paper Format Applications**

Applicants that have received an exemption from required electronic application submission at Grants.gov should follow the instructions provided for issues with registration at Sam.gov as this registration is required of all applicants. The deadline for paper format applications with an exemption is 4:30 p.m., ET, on the due date.

## **Examples of events that may be considered federal system issues:**

- Significant Grants.gov service interruption on deadline day lasting multiple hours.
- Failure of Grants.gov to acknowledge receipt of an application within half a business day.
- Inability to complete SAM registration or renewal due to a technical problem at www.Sam.gov.

## **Examples of events that would NOT be considered federal system issues:**

- Failure to follow the instructions in the funding opportunity announcement.
- Failure to complete required applicant registrations prior to the application deadline and due date.
- Failure to correct Grants.gov errors/warnings by the application deadline and due date.
- Failure to re-submit a corrected application by the application due date and deadline when the application fails the validation process at Grants.gov.
- Local internet problem at applicant organization except for widespread or regional electrical failures.
- Grants.gov AOR is not authorized to submit applications for organization.
- The applicant organization has forgotten its credentials.
- Failure to notify the grants management contact in listed in *Section VII*. of the announcement of submission issues before the deadline.
- The applicant did not receive the Grants.gov notification when application's status is available at Grants.gov.

#### **INSTRUCTIONS FOR THE SF-424**

This is a standard form required for use as a cover sheet for submission of pre-applications and applications and related information under discretionary programs. Some of the items are required and some are optional at the discretion of the applicant or the federal agency (agency). Required fields on the form are identified with an asterisk (\*) and are also specified as "Required" in the instructions below. In addition to these instructions, applicants must consult agency instructions to determine other specific requirements.

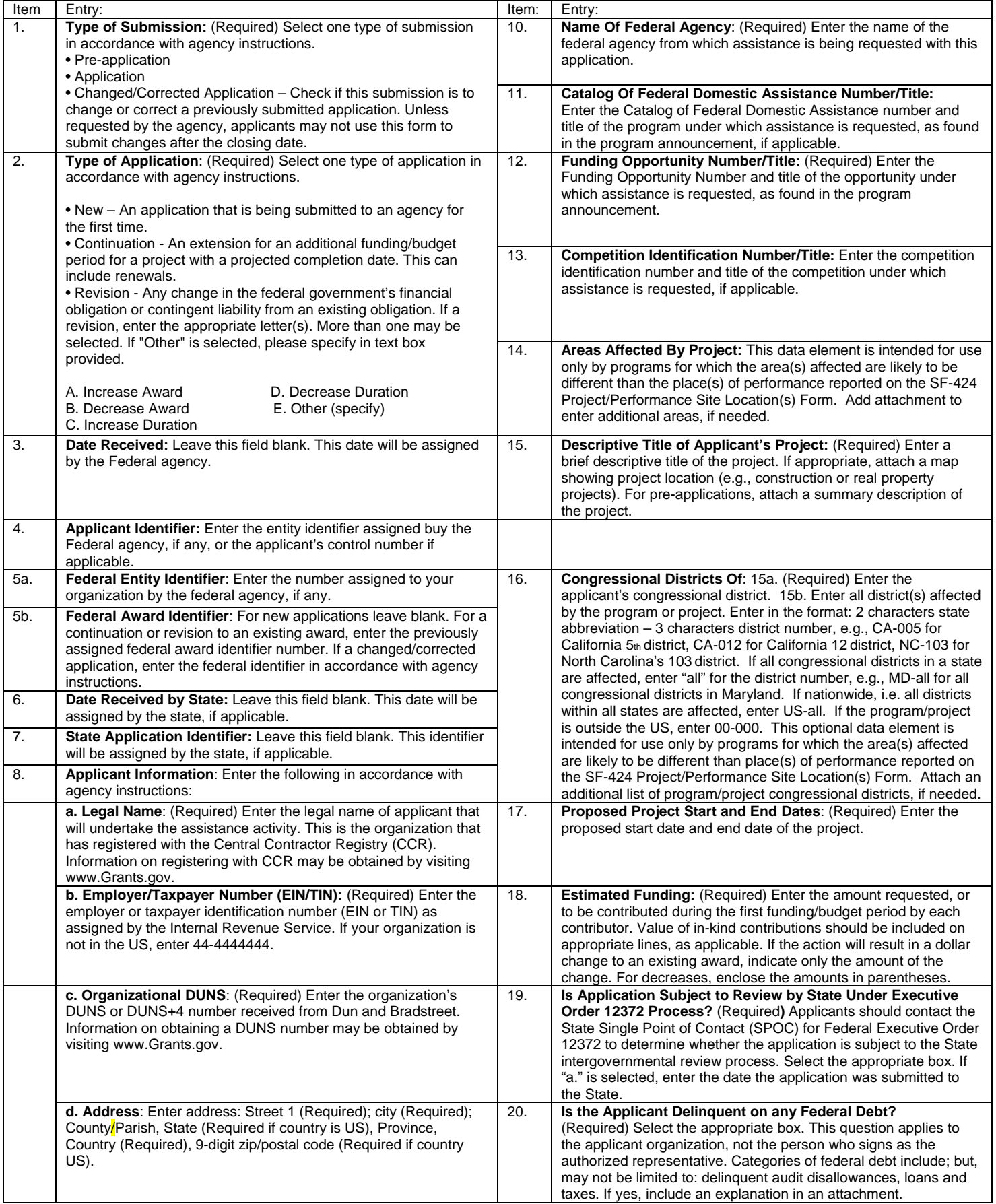

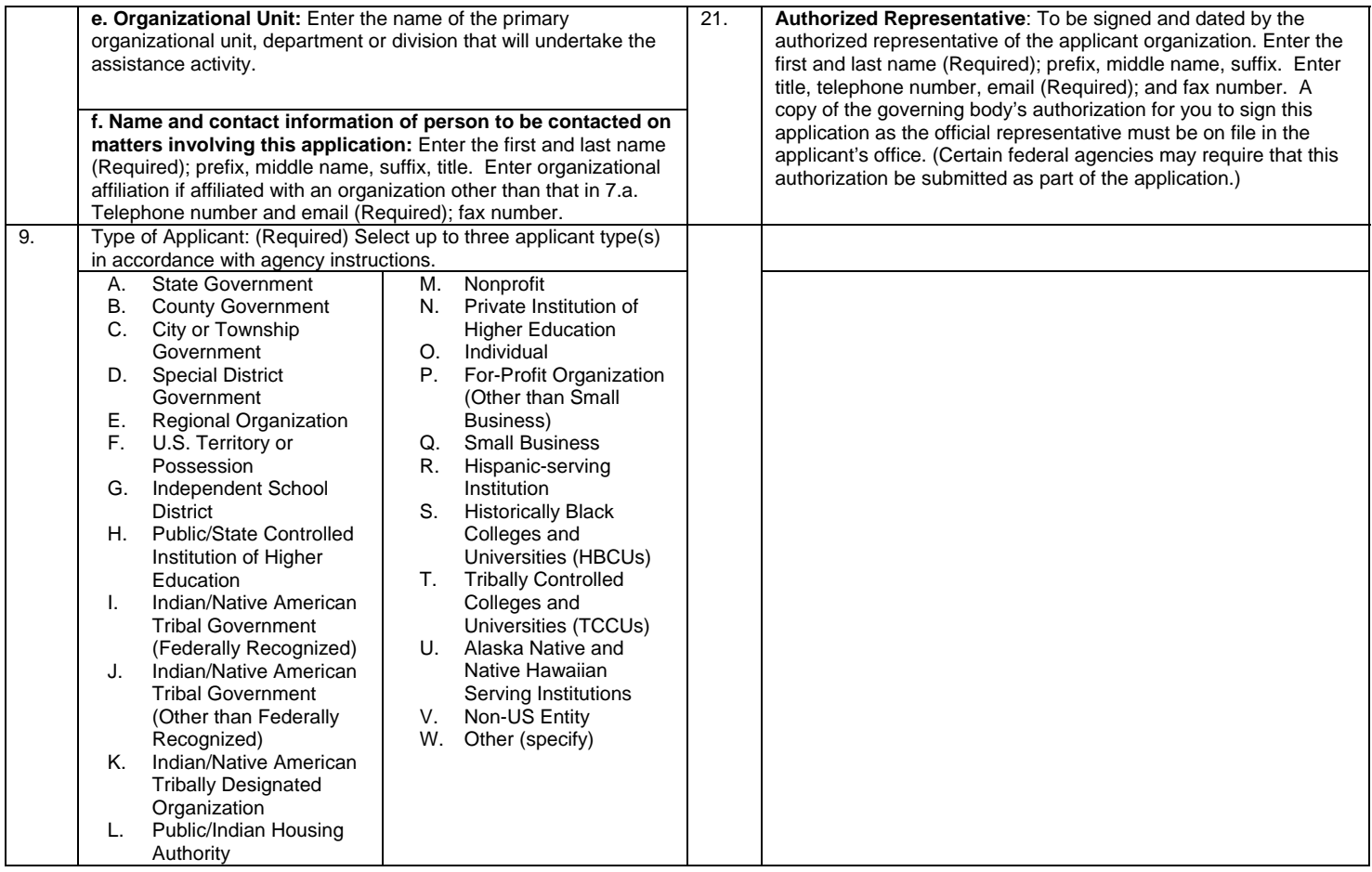

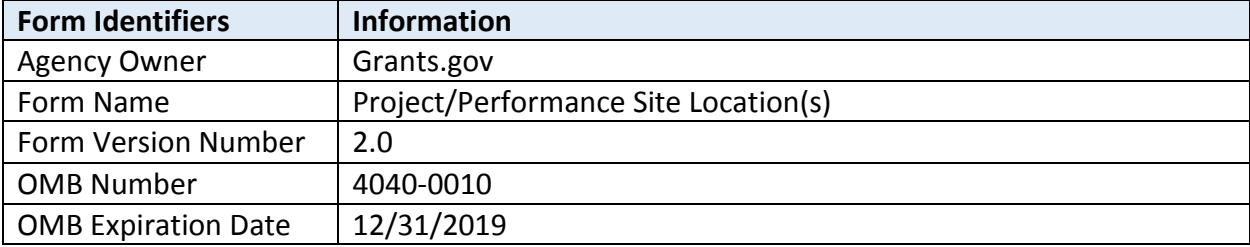

# **Federal Agency Form Instructions**

# **Form Field Instructions**

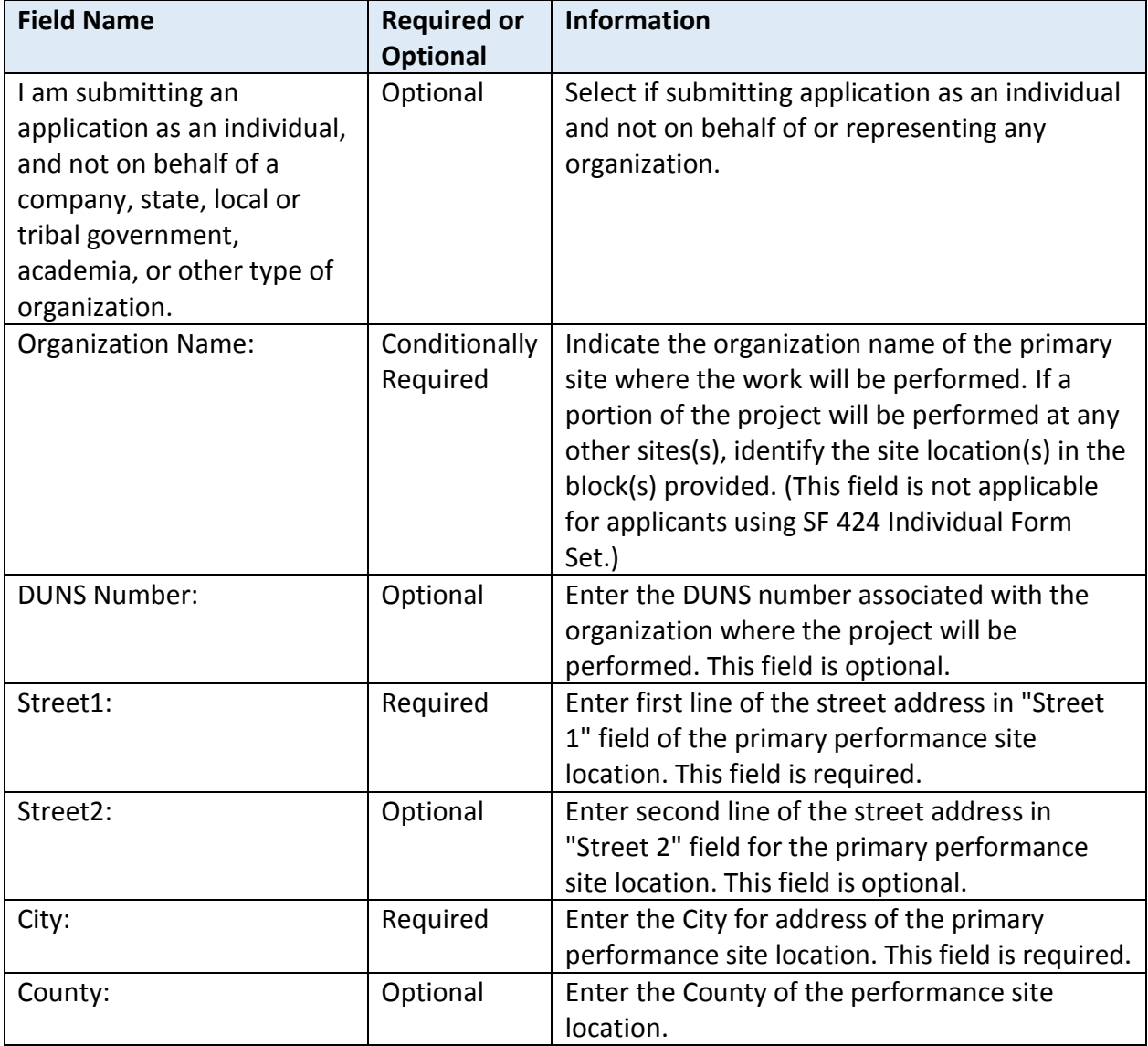

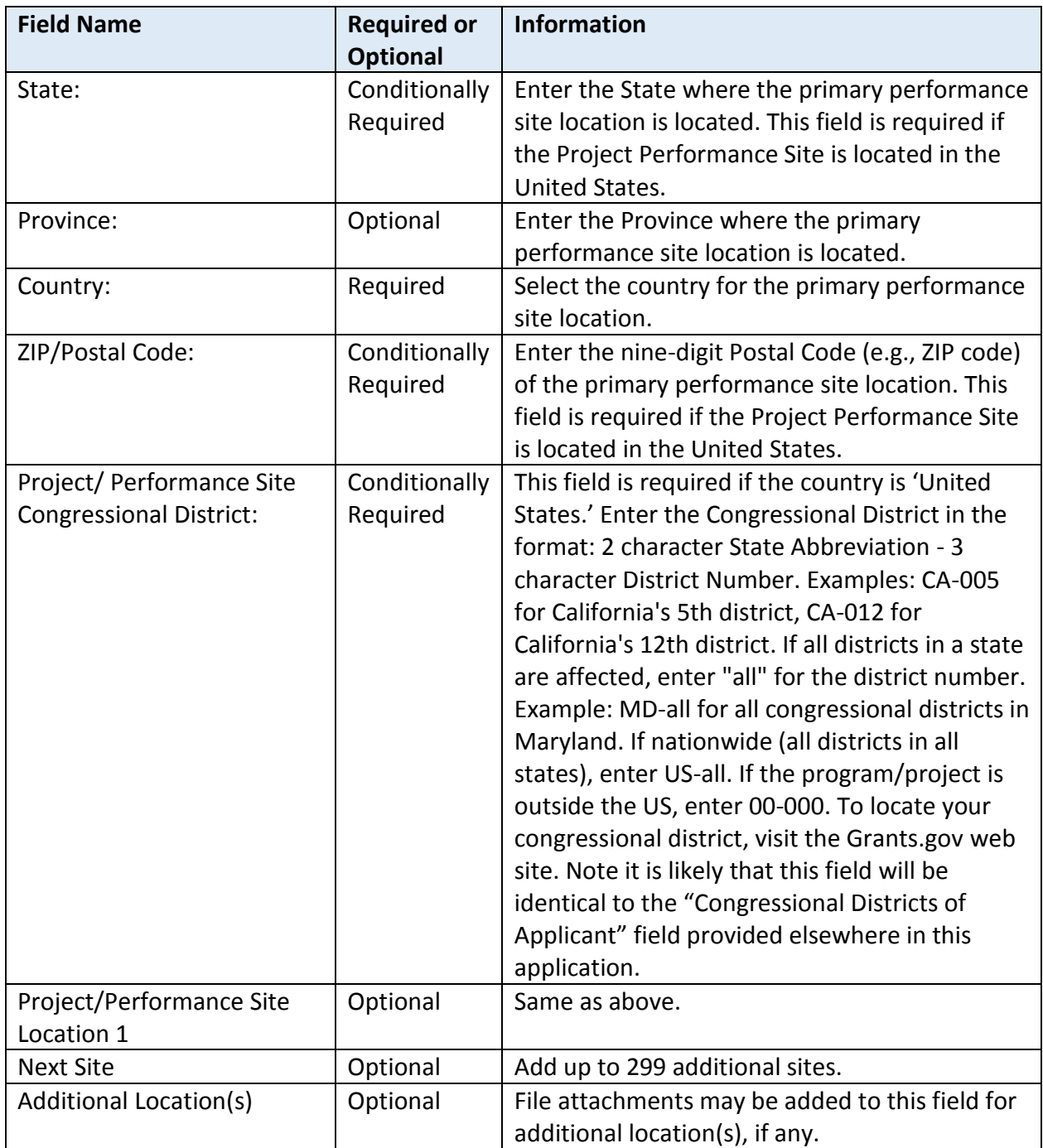

## **Instructions For Completing SF-424A Budget Information for Non-Construction Programs**

#### **General Instructions**

This form is designed so that application can be made for funds from one or more grant programs. In preparing the budget, adhere to any existing Federal grantor agency guidelines which prescribe how and whether budgeted amounts should be separately shown for different functions or activities within the program. For some programs, grantor agencies may require budgets to be separately shown by function or activity. For other programs, grantor agencies may require a breakdown by function or activity. Sections A, B, C, and D should include budget estimates for the whole project except when applying for assistance which requires Federal authorization in annual or other funding period increments. In the latter case, Sections A, B, C, and D should provide the budget for the first budget period (usually a year) and Section E should present the need for Federal assistance in the subsequent budget periods. All applications should contain a breakdown by the object class categories shown in Lines a-k of Section B.

#### **Section A. Budget Summary Lines 1-4 Columns (a) and (b)**

For applications pertaining to a single Federal grant program (Federal Domestic Assistance Catalog number) and not requiring a functional or activity breakdown, enter on Line 1 under Column (a) the Catalog program title and the Catalog number in Column (b).

For applications pertaining to a single program requiring budget amounts by multiple functions or activities, enter the name of each activity or function on each line in Column (a), and enter the Catalog number in Column (b). For applications pertaining to multiple programs where none of the programs require a breakdown by function or activity, enter the Catalog program title on each line in Column (a) and the respective Catalog number on each line in Column (b).

For applications pertaining to multiple programs where one or more programs require a breakdown by function or activity, prepare a separate sheet for each program requiring the breakdown. Additional sheets should be used when one form does not provide adequate space for all breakdown of data required. However, when more than one sheet is used, the first page should provide the summary totals by programs.

#### **Lines 1-4, Columns (c) through (g)**

For new applications, leave Column (c) and (d) blank. For each line entry in Columns (a) and (b), enter in Columns (e), (f), and (g) the appropriate amounts of funds needed to support the project for the first funding period (usually a year).

For continuing grant program applications, submit these forms before the end of each funding period as required by the grantor agency. Enter in Columns (c) and (d) the estimated amounts of funds which will remain unobligated at the end of the grant funding period only if the Federal grantor agency instructions provide for this. Otherwise, leave these columns blank. Enter in columns (e) and (f) the amounts of funds needed for the upcoming period. The amount(s) in Column (g) should be the sum of amounts in Columns (e) and (f).

For supplemental grants and changes to existing grants, do not use Columns (c) and (d). Enter in Column (e) the amount of the increase or decrease of Federal funds and enter in Column (f) the amount of the increase or decrease of non-Federal funds. In Column (g) enter the new total budgeted amount (Federal and non-Federal) which includes the total previous authorized budgeted amounts plus or minus, as appropriate, the amounts shown in Columns (e) and (f). The amount(s) in Column (g) should not equal the sum of amounts in Columns (e) and (f).

**Line 5** - Show the totals for all columns used.

#### **Section B Budget Categories**

In the column headings (1) through (4), enter the titles of the same programs, functions, and activities shown on Lines 1- 4, Column (a), Section A. When additional sheets are prepared for Section A, provide similar column headings on each sheet. For each program, function or activity, fill in the total requirements for funds (both Federal and non-Federal) by object class categories.

**Line 6a-i** - Show the totals of Lines 6a to 6h in each column.

**Line 6j** - Show the amount of indirect cost.

**Line 6k** -Enter the total of amounts on Lines 6i and 6j. For all applications for new grants and continuation grants the total amount in column (5), Line 6k, should be the same as the total amount shown in Section A, Column (g), Line 5. For supplemental grants and changes to grants, the total amount of the increase or decrease as shown in Columns (1)-(4), Line 6k should be the same as the sum of the amounts in Section A, Columns (e) and (f) on Line 5.

**Line 7** -Enter the estimated amount of income, if any, expected to be generated from this project. Do not add or subtract this amount from the total project amount. Show under the program narrative statement the nature and source of income. The estimated amount of program income may be considered by the Federal grantor agency in determining the total amount of the grant.

#### **Section C. Non-Federal Resources**

**Lines 8-11** Enter amounts of non-Federal resources that will be used on the grant. If in-kind contributions are included, provide a brief explanation on a separate sheet.

> **Column (a)** -Enter the program titles identical to Column (a), Section A. A breakdown by function or activity is not necessary.

> **Column (b)** -Enter the contribution to be made by the applicant.

> **Column (c)** -Enter the amount of the State's cash and in-kind contribution if the applicant is not a State or State agency. Applicants which are a State or State agencies should leave this column blank.

> **Column (d)** -Enter the amount of cash and inkind contributions to be made from all other sources.

**Column (e)** - Enter totals of Columns (b), (c), and (d).

**Line 12** -Enter the total for each of Columns (b)-(e). The amount in Column (e) should be equal to the amount on Line 5, Column (f), Section A.

#### **Section D. Forecasted Cash Needs**

**Line 13** -Enter the amount of cash needed by quarter from the grantor agency during the first year.

**Line 14** -Enter the amount of cash from all other sources needed by quarter during the first year.

**Line 15** - Enter the totals of amounts on Lines 13 and 14.

#### **Section E. Budget Estimates of Federal Funds Needed for Balance of the Project**

**Lines 16-19** -Enter in Column (a) the same grant program titles shown in Column (a), Section A. A breakdown by function or activity is not necessary. For new applications and continuation grant applications, enter in the proper columns amounts of Federal funds which will be needed to complete the program or project over the succeeding funding periods (usually in years). This section need not be completed for revisions (amendments, changes, or supplements) to funds for the current year of existing grants.

If more than four lines are needed to list the program titles, submit additional schedules as necessary.

**Line 20** -Enter the total for each of the Columns (b)-(e). When additional schedules are prepared for this Section, annotate accordingly and show the overall totals on this line.

#### **Section F. Other Budget Information**

**Line 21** -Use this space to explain amounts for individual direct object class cost categories that may appear to be out of the ordinary or to explain the details as required by the Federal grantor agency.

**Line 22** -Enter the type of indirect rate (provisional, predetermined, final or fixed) that will be in effect during the funding period, the estimated amount of the base to which the rate is applied, and the total indirect expense.

**Line 23** -Provide any other explanations or comments deemed necessary.

# **Instructions For Completing SF-424B Assurances for Non-Construction Programs**

#### **Title**

Enter the title of the official certifying that the applicant organization will comply with the requirements set forth in this assurance form

## **Applicant Organization**

Enter the name of the applicant organization

#### **INSTRUCTIONS FOR COMPLETION OF SF-LLL, DISCLOSURE OF LOBBYING ACTIVITIES**

This disclosure form shall be completed by the reporting entity, whether subawardee or prime Federal recipient, at the initiation or receipt of a covered Federal action, or a material change to a previous filing, pursuant to title 31 U.S.C. section 1352. The filing of a form is required for each payment or agreement to make payment to any lobbying entity for influencing or attempting to influence an officer or employeeof any agency, a Member of Congress, an officer or employeeof Congress, or an employeeof a Member of Congress in connectionwith a coveredFederalaction. Completeall items that apply for both the initial filing and material change report. Refer to the implementing guidance published by the Office of Management and Budget for additional information.

- 1. Identify the type of covered Federal action for which lobbying activity is and/or has been secured to influence the outcome of a covered Federal action.
- 2. Identify the status of the covered Federal action.
- 3. Identify the appropriateclassification of this report. If this is a followup report caused by a material change to the information previously reported, enter the year and quarter in which the change occurred. Enter the date of the last previously submitted report by this reporting entity for this covered Federal action.
- 4. Enter the full name, address, city, State and zip code of the reporting entity. Include Congressional District, if known. Check the appropriate classification of the reporting entity that designates if it is, or expects to be, a prime or subaward recipient. Identify the tier of the subawardee,e.g., the first subawardee of the prime is the 1st tier. Subawards include but are not limited to subcontracts, subgrants and contract awards under grants.
- 5. If the organization filing the report in item 4 checks "Subawardee," then enter the full name, address, city, State and zip code of the prime Federal recipient. Include Congressional District, if known.
- 6. Enter the name of the Federal agency making the award or loan commitment. Include at least one organizationallevel below agency name, if known. For example, Department of Transportation, United States Coast Guard.
- 7. Enter the Federal program name or description for the covered Federal action (item 1). If known, enter the full Catalog of Federal Domestic Assistance (CFDA) number for grants, cooperative agreements, loans, and loan commitments.
- 8. Enter the most appropriate Federal identifying number available for the Federal action identified in item 1 (e.g., Request for Proposal (RFP) number; Invitation for Bid (IFB) number; grant announcement number; the contract, grant, or loan award number; the application/proposal control number assigned by the Federal agency). Include prefixes, e.g., "RFP-DE-90-001."
- 9. For a covered Federal action where there has been an award or loan commitment by the Federal agency, enter the Federal amount of the award/loan commitment for the prime entity identified in item 4 or 5.
- 10. (a) Enter the full name, address, city, State and zip code of the lobbying registrant under the Lobbying Disclosure Act of 1995 engaged by the reporting entity identified in item 4 to influence the covered Federal action.
	- (b) Enter the full names of the individual(s) performing services, and include full address if different from 10 (a). Enter Last Name, First Name, and Middle Initial (MI).
- 11. The certifying official shall sign and date the form, print his/her name, title, and telephone number.

According to the Paperwork Reduction Act, as amended, no persons are required to respond to a collection of information unless it displays a valid OMB Control Number. The valid OMB control number for this information collection is OMB No. 0348-0046. Public reporting burden for this collection of information is estimated to average 10 minutes per response, including time for reviewing instructions, searching existing data sources, gathering and maintaining the data needed, and completing and reviewing the collection of information. Send comments regarding the burden estimate or any other aspect of this collection of information, including suggestions for reducing this burden, to the Office of Management and Budget, Paperwork Reduction Project (0348-0046), Washington, DC 20503.

## **APPLICATION FOR FEDERAL ASSISTANCE SF 424 – KEY CONTACTS**

#### **Applicant Organization Name:**

Enter the legal name of the applicant that will undertake the assistance activity. This field is required.

#### **Contact 1 Project Role:**

Enter the project role of the contact person (e.g., project manager, fiscal contact). At least one contact person is required.

#### **Prefix:**

Select the Prefix from the provided list or enter a new Prefix not provided on the list.

#### **First Name:**

Enter the First Name. This field is required.

**Middle Name:**  Enter the Middle Name.

**Last Name:**  Enter the Last Name. This field is required.

#### **Suffix:**

Select the Suffix from the provided list or enter a new Suffix not provided on the list.

**Title:** 

Enter the position title.

#### **Organizational Affiliation:**

Enter the Organizational Affiliation of the person to contact on matters related to this application.

#### **Street1:**

Enter the first line of the Street Address. This field is required.

**Street2:**  Enter the second line of the Street Address.

**City:**  Enter the City. This field is required.

**County / Parish:**  Enter the County or Parish.

## **State:**

Select the state, US possession or military code from the provided list. This field is required if Country is the United States.

**Province:**  Enter the Province.

#### **Country:**

Select the Country from the provided list. This field is required.

#### **Zip / Postal Code:**

Enter the nine-digit Postal Code (e.g., ZIP code). This field is required if Country is the United States.

#### **Telephone Number:**

Enter the daytime Telephone Number. This field is required.

**Fax:**  Enter the Fax Number.

**Email:**  Enter a valid Email Address. This field is required.

#### **Contact 2 Project Role:**

Enter the project role of the contact person (e.g., project manager, fiscal contact). Additional contacts are optional.

#### **Prefix:**

Select the Prefix from the provided list or enter a new Prefix not provided on the list.

#### **First Name:**

Enter the First Name. This field is required.

**Middle Name:**  Enter the Middle Name.

## **Last Name:**

Enter the Last Name. This field is required.

#### **Suffix:**

Select the Suffix from the provided list or enter a new Suffix not provided on the list.

**Title:** 

Enter the position title.

## **Organizational Affiliation:**

Enter the Organizational Affiliation of the person to contact on matters related to this application.

#### **Street1:**

Enter the first line of the Street Address. This field is required.

#### **Street2:**

Enter the second line of the Street Address.

## **City:**

Enter the City. This field is required.

# **County / Parish:**

Enter the County or Parish.

## **State:**

Select the state, US possession or military code from the provided list. This field is required if Country is the United States.

# **Province:**

Enter the Province.

# **Country:**

Select the Country from the provided list. This field is required.

# **Zip / Postal Code:**

Enter the nine-digit Postal Code (e.g., ZIP code). This field is required if Country is the United States.

# **Telephone Number:**

Enter the daytime Telephone Number. This field is required.

## **Fax:**

Enter the Fax Number.

## **Email:**

Enter a valid Email Address. This field is required.

## **Instructions for Protection of Human Subjects Assurance Identification/ IRB Certification/Declaration of Exemption (Common Rule) Form**

Applicant organizations proposing research involving human participants must have a federal wide assurance of compliance (FWA) and an Institutional Review Board (IRB) that is registered with the Department of Health and Human Services/Office of Human Research Protection (OHRP) (http://www.hhs.gov/ohrp/). Applicants proposing research involving human participants should confirm the FWA, registration of the IRB, and certification of IRB review and approval with each application or proposal unless otherwise advised by the Administration for Children and Families. This form addresses these requirements.

Please refer to the HHS/Office of Human Research Protection (OHRP) at http://www.hhs.gov/ohrp/ for detailed regulations and guidance regarding human participants in federally funded research.

**Box 1**: Choose type of application. If new, choose Original. If the application is a continuation application, select Continuation. Do not select Exemption.

**Box 2**: Check Type of Award Mechanism: Grant or Cooperative Agreement.

**Box 3**: Insert "**Administration for Children and Famili**es" as Name of Federal Department or Agency

**Box 4**: List the Title of Application

**Box 5**: List Name as requested

**Box 6**: For Assurance Status of this Project, four options for response are provided:

**Option 1)** Provide the FWA number, the expiration date for the FWA, and the OHRP registration number or the IRB that will be providing oversight at the applicant organization.

**Option 2)** If the IRB that will provide oversight of the proposed activities is registered with a different organization or agency, provide the agency name, the FWA number, the expiration date, and the registration number for this alternative IRB.

**Option 3)** No FWA or IRB oversight has been established for the applicant organization. Select this option if the applicant declares that it will provide Assurance and Certification of IRB review and approval upon request.

**Option 4)** Exemption Status: Use this option only if one of the exemptions listed in paragraph 101(b) of the Common Rule applies (http://www.hhs.gov/ohrp/humansubjects/commonrule/). Your IRB Approval of Exemption memo must be provided.

**Box 7**: Certification of IRB Review. If Option 1 or 2 was selected for Box 6, select a response for Box 7. Two options are provided:

**Option 1)** Select this option if IRB review and approval was provided for this project. Include the date of approval and indicate whether the approval was the result of a Full or Expedited IRB Review.

**Option 2)** Select this option if this project has not yet received IRB certification.

**Box 8**: Comments: If applicable, indicate that "This project will not involve human subjects."

**Boxes 10-17**: Complete as indicated. The signing official must be a representative of the applicant institution, such as Director of the Office of Sponsored Research or Chair of the IRB. *[This is a sample Maintenance of Effort (MOE) agreement. Section IV.2 and/or the Checklist in Section VIII of the Funding Opportunity Announcement will note whether MOEs are required as part of the application submission.]* 

# **REGARDING MAINTENANCE OF EFFORT**

In accordance with the applicable program statute(s) and regulation(s), the undersigned certifies that financial assistance provided by the Administration for Children and Families, for the specified activities to be performed under the \_\_\_\_\_\_\_\_\_\_\_\_\_\_ Program by \_\_(Applicant Organization)\_\_\_\_\_\_\_\_\_\_\_\_\_\_\_\_\_\_\_\_\_\_, will be in addition to, and not in substitution for, comparable activities previously carried on without Federal assistance.

Signature of Authorized Certifying Official

Title

 $\overline{a}$ 

 $\overline{a}$ 

 $\overline{a}$ 

Date